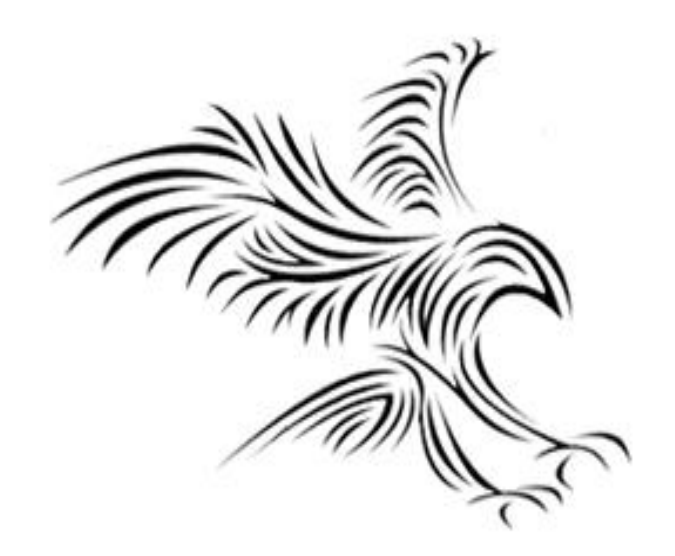

### **Python Programming**

# **Kütüphaneler**

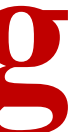

### **NTP – Nesne Tabanlı Programlama**

- NTP'yi öğrendiğinizde Python Programlama'da bir anlamda "boyut atlamış" olacaksınız.
- Python'a ilişkin okuduğunuz şeyler zihninizde daha anlamlı izler bırakmaya başlayacaktır.

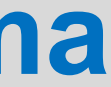

### Sınıflar

- NTP'de en önemli kavram sınıflardır.
- Zaten NTP denince ilk akla gelen şey de genellikle sınıflar olmaktadır.
- Sınıflar yapı olarak fonksiyonlara benzetilebilir.
- Fonksiyonlar yardımıyla farklı değişkenleri ve veri tiplerini, tekrar kullanılmak üzere bir yerde toplayabiliyorduk.
- Sınıflar yardımıyla da farklı fonksiyonları, veri tiplerini, değişkenleri, metotları gruplandırabiliyoruz.
- Fonksiyonları tanımlarken def parçacığından yararlanıyorduk. def deneme():
- Sınıfları tanımlarken ise class parçacığından faydalanıyoruz: class BirOrnek:

### Sınıf Tanımlamak

- Tıpkı fonksiyonlarda olduğu gibi, isim olarak herhangi bir kelimeyi seçebiliriz. Mesela yukarıdaki fonksiyonda "deneme" adını seçmiştik.
- Sınıf örneğinde de "BirOrnek" adını kullandık.
- Tabii isim belirlerken Türkçe karakter kullanamıyoruz.
- Sınıf adlarını belirlerken kullanacağımız kelimenin büyük harf veya küçük harf olması önemli değildir.
- Sınıf adı birden fazla kelimeden oluşuyorsa her kelimenin ilk harfi büyük yazılır. Bu bir kural değildir, ama her zaman adetlere uymak yerinde bir davranış olacaktır.

*class BirOrnek:* 

*mesele = "Olmak ya da olmamak"*

# Sınıf Çalıştırmak

- Normalde sınıflar bundan biraz daha karmaşıktır
- Herhangi bir Python programını nasıl çalıştırıyorsak sınıfları da öyle çalıştırabiliriz. Python'u başlattıktan sonra bütün platformlarda şu komutu vererek bu kod parçasını çalıştırılabilir duruma getirebiliriz:
- *from Bir import \**
- *Burada sizin bu kodları "Bir.py" adlı bir dosyaya kaydettiniz. Dolayısıyla bu şekilde dosyamızı bir modül olarak içe aktarabiliyoruz (import).*
- *Artık sınıfımızı çalıştırmamızın önünde hiç bir engel kalmadı sayılır. Bu noktada yapmamız gereken tek bir işlem var: Örnekleme*

# Örnekleme (Instantiation)

- Şimdi şöyle bir şey yazıyoruz:
- deneme = BirOrnek()
- Böylece oluşturduğumuz sınıfı bir değişkene atadık.
- NTP kavramlarıyla "sınıfımızı örneklemiş olduk".
- İngilizce'de "instantiation" olarak ifade edilen "örnekleme" kavramı sayesinde sınıfımızı kullanırken belli bir kolaylık sağlamış oluyoruz.
- Örnekleme (instantiation) aslında şekil olarak yalnızca bir değişken atama işleminden ibarettir. Bu örneklemelerin her birine ise örnek (instance) deniyor. "BirÖrnek" adlı sınıfa bir isim verme işlemine örnekleme denirken, bu işlem sonucu ortaya çıkan değişkene de, örnek (instance) diyoruz. Buna göre, burada "deneme" adlı değişken, "BirOrnek" adlı sınıfın bir örneğidir. Daha soyut bir ifadeyle, örnekleme işlemi "Class" (sınıf) nesnesini etkinleştirmeye yarar. Yani sınıfın bütününü alır ve onu paketleyip, istediğimiz şekilde kullanabileceğimiz bir nesne haline getirir.

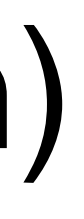

# Çöp Toplama (Garbage Collection)

- Eğer bir sınıfı örneklemezsek, o örneklenmeyen sınıf program tarafından otomatik olarak çöp toplama (garbage collection) adı verilen bir sürece tabi tutulacaktır.
- Python'da (ve bir çok programlama dilinde) yazdığımız programlar içindeki işe yaramayan veriler bellekten silinir. Böylece etkili bir hafıza yönetimi uygulanmış ve programların performansı artırılmış olur.
- deneme = BirOrnek() Eğer parantezleri kullanmazsak, yani deneme = BirOrnek gibi bir şey yazarsak, yaptığımız şey örnekleme olmaz. Böyle yaparak sınıfı sadece kopyalamış oluruz. Bizim yapmak istediğimiz bu değil. O yüzden, "parantezlere dikkat!" diyoruz.
- *Artık şu komut yardımıyla, sınıf örneğimizin niteliklerine ulaşabiliriz:*
- *deneme.mesele*

*Olmak ya da olmamak*

# Objectives

- Yeni sınıfları tanımlamanın karmaşık bir program için nasıl yapı sağlayabileceğini takdir etmek.
- Python sınıf tanımlarını okuyup yazabilme.
- Kapsülleme kavramını ve bunun modüler ve sürdürülebilir programlar oluşturmaya nasıl katkıda bulunduğunu anlamak.
- Basit sınıf tanımları içeren programlar yazabilme.
- Yeni (programcı tarafından tasarlanmış) parçacıklar içeren etkileşimli grafik programları yazabilme.

# Quick Review of Objects

- In the last three chapters we've developed techniques for structuring the *computations* of the program.
- We'll now take a look at techniques for structuring the *data* that our programs use.
- So far, our programs have made use of objects created from pre-defined class such as Circle. In this chapter we'll learn how to write our own classes to create novel objects.
- An *object* was defined as an active data type that knows stuff and can do stuff.
- More precisely, an object consists of:
	- 1. A collection of related information.
	- 2. A set of operations to manipulate that information.

### Quick Review of Objects

- The information is stored inside the object in *instance variables*.
- The operations, called *methods*, are functions that "live" inside the object.
- Collectively, the instance variables and methods are called the *attributes* of an object.
- A Circle object will have instance variables such as center, which remembers the center point of the circle, and radius, which stores the length of the circle's radius.
- The draw method examines the center and radius to decide which pixels in a window should be colored.

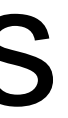

# Quick Review of Objects

- The move method will change the value of  $\text{center}$  to reflect the new position of the circle.
- All objects are said to be an *instance* of some *class*. The class of an object determines which attributes the object will have.
- A class is a description of what its instances will know and do.
- New objects are created from a class by invoking a *constructor*. You can think of the class itself as a sort of factory for stamping out new instances.
- Consider making a new circle object:  $myCircle = Circle(Point(0, 0), 20)$
- Circle, the name of the class, is used to invoke the constructor.

### Quick Review of Objects

 $myCircle = Circle(Point(0, 0), 20)$ 

- This statement creates a new Circle instance and stores a reference to it in the variable myCircle.
- The parameters to the constructor are used to initialize some of the instance variables (center and radius) inside myCircle.

# Cannonball Program Specification

 $myCircle = Circle(Point(0, 0), 20)$ 

- Once the instance has been created, it can be manipulated by calling on its methods: myCircle.draw(win) myCircle.move(dx,dy)
- Let's try to write a program that simulates the flight of a cannonball or other projectile.
- We're interested in how far the cannonball will travel when fired at various launch angles and initial velocities.

# Cannonball Program Specification

- The input to the program will be the launch angle (in degrees), the initial velocity (in meters per second), and the initial height (in meters) of the cannonball.
- The output will be the distance that the projectile travels before striking the ground (in meters).
- The acceleration of gravity near the earth's surface is roughly 9.8 m/s/s.
- If an object is thrown straight up at 20 m/s, after one second it will be traveling upwards at 10.2 m/s. After another second, its speed will be .4 m/s. Shortly after that the object will start coming back down to earth.

### Cannonball Program Specification • Using calculus, we could derive a formula that gives the position of the

- cannonball at any moment of its flight.
- However, we'll solve this problem with simulation, a little geometry, and the fact that the distance an object travels in a certain amount of time is equal to its rate times the amount of time  $(d = rt)$ .
- Given the nature of the problem, it's obvious we need to consider the flight of the cannonball in two dimensions: it's height and the distance it travels.
- Let's think of the position of the cannonball as the point (*x*, *y*) where *x* is the distance from the starting point and *y* is the height above the ground.

- Suppose the ball starts at position (0,0), and we want to check its position every tenth of a second.
- In that time interval it will have moved some distance upward (positive *y*) and some distance forward (positive *x*). The exact distance will be determined by the velocity in that direction.
- Since we are ignoring wind resistance, *x* will remain constant through the flight.
- However, *y* will change over time due to gravity. The *y* velocity will start out positive and then become negative as the ball starts to fall.

- Input the simulation parameters: angle, velocity, height, interval.
- Calculate the initial position of the cannonball: xpos, ypos
- Calculate the initial velocities of the cannonball: xvel, yvel
- While the cannonball is still flying:
	- Update the values of xpos, ypos, and yvel for interval seconds further into the flight
- Output the distance traveled as xpos

# Designing the Program

• Using step-wise refinement:

```
def main():
    angle = eval(input("Enter the launch angle (in degrees): "))vel = eval(input("Enter the initial velocity (in meters/sec):"))
    h0 = eval(input("Enter the initial height (in meters): ")) time = eval(input("Enter the time interval between position 
calculations: "))
```
• Calculating the initial position for the cannonball is also easy. It's at distance 0 and height h0!

 $xpos = 0$  $ypos = h0$ 

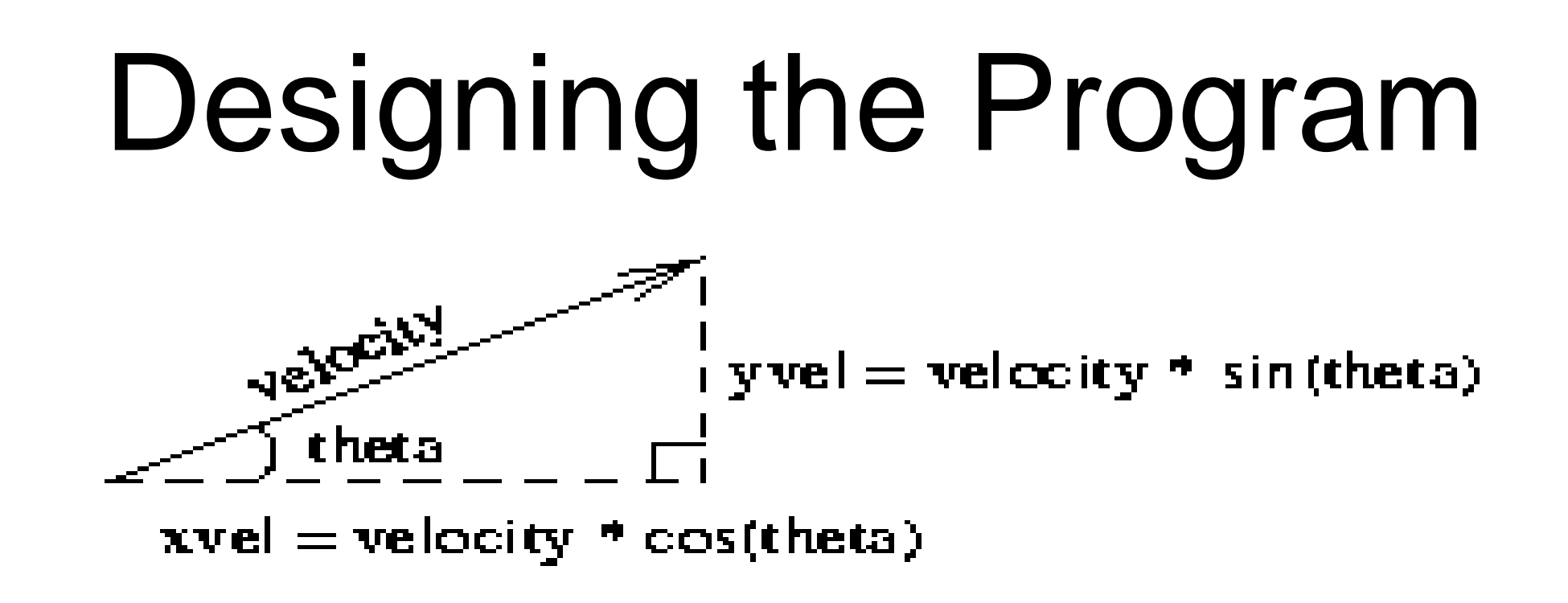

• If we know the magnitude of the velocity and the angle theta, we can calculate yvel=velocity\*sin(theta)and xvel=velocity\*cos(theta).

- Our input angle is in degrees, and the Python math library uses radians, so theta =  $(\pi^* \text{angle})/180$ .
- theta =  $(\text{angle } * \text{pi})/180.0$  $xvel = vel * cos(theta)$  $yvel = vel * sin(theta)$
- In the main loop, we want to keep updating the position of the ball until it reaches the ground: while  $ypos \ge 0.0$ :
- We used  $>= 0$  so the loop will start if the ball starts out on the ground.

- Each time through the loop we want to update the state of the cannonball to move it time seconds farther.
- Since we assume there is no wind resistance,  $xve1$ remains constant.
- Say a ball is traveling at 30 m/s and is 50 m from the firing point. In one second it will be 50 + 30 meters away. If the time increment is .1 second it will be 50 +  $30^*$ .1 = 53 meters.
- $xpos = xpos + time * xvel$

- Working with yvel is slightly more complicated since gravity causes the *y*-velocity to change over time.
- Each second, yvel must decrease by 9.8 m/s, the acceleration due to gravity.
- In 0.1 seconds the velocity will be  $0.1(9.8) = .98$ m/s.
- $yvel = yvel 9.8 * time$

## Designing the Programs

- To calculate how far the cannonball travels over the interval, we need to calculate its *average* vertical velocity over the interval.
- Since the velocity due to gravity is constant, it is simply the average of the starting and ending velocities times the length of the interval:

ypos = ypos + time \* (yvel + yvel1)/2.0

## Designing Programs

```
# cball1.py
    Simulation of the flight of a cannon ball (or other projectile)
# This version is not modularized.
from math import pi, sin, cos
def main():
    angle = eval(input("Enter the launch angle (in degrees): "))vel = eval(input("Enter the initial velocity (in meters/sec): "))h0 = eval(input("Enter the initial height (in meters): ")) time = eval(input("Enter the time interval between position calculations: "))
    radians = (\text{angle } * \text{pi}) / 180.0xpos = 0ypos = h0xvel = vel * cos(radians)yvel = vel * sin(radians)while ypos \ge 0:
        xpos = xpos + time * xvelyvel1 = yvel - 9.8 * time
        ypos = ypos + time * (yvel + yvel1)/2.0 yvel = yvel1
     print("\nDistance traveled: {0:0.1f} meters." .format(xpos)
```
- During program development, we employed step-wise refinement (and top-down design), but did not divide the program into functions.
- While this program is fairly short, it is complex due to the number of variables.

```
def main():
    angle, vel, hol, time = getInputs()
    xpos, ypos = 0, h0
    xvel, yvel = qetXYComponents(vel, angle)while ypos >= 0:xpos, ypos, yvel = updateCannonBall(time, xpos, ypos, xvel, yvel)
```
### Modularizing the Program

• It should be obvious what each of these helper functions does based on their name and the original program code.

print("\nDistance traveled: {0:0.1f} meters.".format(xpos)

- This version of the program is more concise!
- The number of variables has been reduced from 10 to 8, since theta and yvel1 are local to getXYComponents and updateCannonBall, respectively.
- This may be simpler, but keeping track of the cannonball still requires four pieces of information, three of which change from moment to moment!
- All four variables, plus  $time$ , are needed to compute the new values of the three that change.
- This gives us a function with five parameters and three return values.
- Yuck! There must be a better way!

- There is a single real-world cannonball object, but it requires four pieces of information: xpos, ypos, xvel,x and yvel.
- Suppose there was a Projectile class that "understood" the physics of objects like cannonballs. An algorithm using this approach would create and update an object stored in a single variable.

• Using our *object-based* approach:

```
def main():
    angle, vel, h0, time = getInputs()
    cball = Projectile(angle, vel, h0)while cball.getY() >= 0: cball.update(time) 
     print("\nDistance traveled: {0:0.1f} 
meters.".format(cball.getX()))
main()
```
• To make this work we need a  $Projectile$  class that implements the methods update, getX, and getY.

- A normal die (singular of dice) is a cube with six faces, each with a number from one to six.
- Some games use special dice with a different number of sides.
- Let's design a generic class MSDie to model multi-sided dice.
- Each MSDie object will know two things:
	- How many sides it has.
	- It's current value
- When a new MSDie is created, we specify *n*, the number of sides it will have.

- We have three methods that we can use to operate on the die:
	- $\sim$  roll set the die to a random value between 1 and *n*, inclusive.
	- $-$  setValue set the die to a specific value (i.e. cheat)
	- $\sim$  getValue see what the current value is.

```
\gg die1 = MSDie(6)
>>> die1.getValue()
1
>>> die1.roll()
>>> die1.getValue()
5
\gg die2 = MSDie(13)
>>> die2.getValue()
1
>>> die2.roll()
>>> die2.getValue()
9
>>> die2.setValue(8)
>>> die2.getValue()
8
```
- Using our object-oriented vocabulary, we create a die by invoking the MSDie *constructor* and providing the number of sides as a *parameter*.
- Our die objects will keep track of this number internally as an *instance variable*.
- Another *instance variable* is used to keep the current value of the die.
- We initially set the value of the die to be  $1$  because that value is valid for any die.
- That value can be changed by the  $roll$  and setRoll methods, and returned by the getValue method.

# msdie.py

# Class definition for an n-sided die.

from random import randrange

class MSDie:

```
def __ init (self, sides):
     self.sides = sides
    self.value = 1 def roll(self):
    self.value = randrange(1, \text{self.sides+1}) def getValue(self):
     return self.value
 def setValue(self, value):
     self.value = value
```
• Class definitions have the form

class <class-name>: <method-definitions>

- Methods look a lot like functions! Placing the function inside a class makes it a method of the class, rather than a stand-alone function.
- The first parameter of a method is *always* named self, which is a reference to the object on which the method is acting.

- Suppose we have a main function that executes  $diel.setValue(8)$ .
- Just as in function calls, Python executes the following four-step sequence:
	- $-$  main suspends at the point of the method application. Python locates the appropriate method definition inside the class of the object to which the method is being applied. Here, control is transferred to the setValue method in the MSDie class, since die1 is an instance of MSDie.
	- The formal parameters of the method get assigned the values supplied by the actual parameters of the call. In the case of a method call, the first formal parameter refers to the object:

```
self = die1
```

```
value = 8
```
– The body of the method is executed.

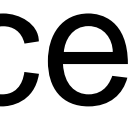
- Control returns to the point just after where the method was called. In this case, it is immediately following die1.setValue(8).
- Methods are called with one parameter, but the method definition itself includes the  $\text{self}$  parameter as well as the actual parameter.
- The self parameter is a bookkeeping detail. We can refer to the first formal parameter as the *self* parameter and other parameters as *normal* parameters. So, we could say setValue uses one normal parameter.

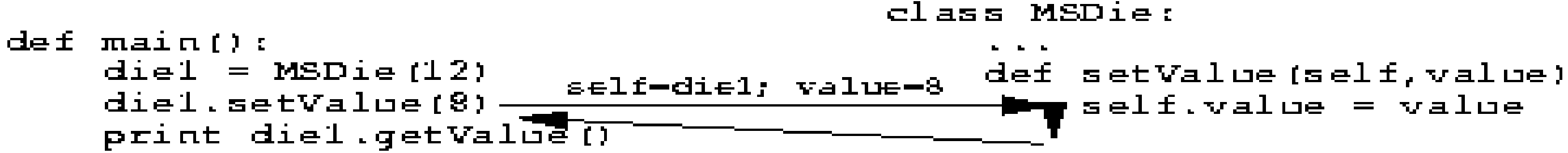

# Example: Multi-Sided Dice

### $self.value = value$

- Objects contain their own data. Instance variables provide storage locations inside of an object.
- Instance variables are accessed by name using our dot notation: <object>.<instance-var>
- Looking at setValue, we see self.value refers to the instance variable value inside the object. Each MSDie object has its own value.

### Example: Multi-Sided Dice

### Example: Multi-Sided Dice

- Certain methods have special meaning. These methods have names that start and end with two 's.
- init is the object contructor. Python calls this method to initialize a new MSDie. init provides initial values for the instance variables of an object.

# Example: Multi-Sided Dice

- Outside the class, the constructor is referred to by the class name:  $die1 = MSDie(6)$
- When this statement is executed, a new MSDie object is created and init is executed on that object.
- 
- The net result is that die1. sides is set to 6 and die1. value is set to 1. • Instance variables can remember the state of a particular object, and this information can be passed around the program as part of the object.
- This is different than local function variables, whose values disappear when the function terminates.

- This class will need a constructor to initialize instance variables, an update method to change the state of the projectile, and  $q$ etX and  $q$ etY methods that can report the current position.
- In the main program, a cannonball can be created from the initial angle, velocity, and height:  $cball = Projectile(angle, vel, h0)$
- The Projectile class must have an init method that will use these values to initialize the instance variables of cball.
- These values will be calculated using the same formulas as before.

class Projectile:

def init (self, angle, velocity, height):  $\overline{self}.\overline{xpos} = 0.0$  $self.$ ypos = height theta =  $pi *$  angle / 180.0 self.xvel = velocity  $*$  cos(theta) self.yvel = velocity  $*$  sin(theta)

• We've created four instance variables (self.???). Since the value of theta is not needed later, it is a normal function variable.

• The methods to access the X and Y position are straightforward.

```
 def getY(self):
     return self.ypos
```
 def getX(self): return self.xpos

• The last method is update, where we'll take the time interval and calculate the update X and Y values.

```
def update(self, time):
        self.xpos = self.xpos + time * self.xvel
       yvel1 = self.yvel - 9.8 * time
       self.ypos = self.ypos + time * (self.yvel + yvel1) / 2.0 self.yvel = yvel1
```
•  $y$  $y$  $e11$  is a temporary variable.

- A class is useful for modeling a real-world object with complex behavior.
- Another common use for objects is to group together a set of information that describes a person or thing.
	- Eg., a company needs to keep track of information about employees (an Employee class with information such as employee's name, social security number, address, salary, etc.)
- Grouping information like this is often called a *record*.
- Let's try a simple data processing example!
- A typical university measures courses in terms of credit hours, and grade point averages are calculated on a 4 point scale where an "A" is 4 points, a "B" is three, etc.

- Grade point averages are generally computed using quality points. If a class is worth 3 credit hours and the student gets an "A", then he or she earns
	- $3(4) = 12$  quality points. To calculate the GPA, we divide the total quality points by the number of credit hours completed.

- Suppose we have a data file that contains student grade information.
- Each line of the file consists of a student's name, credit-hours, and quality points.

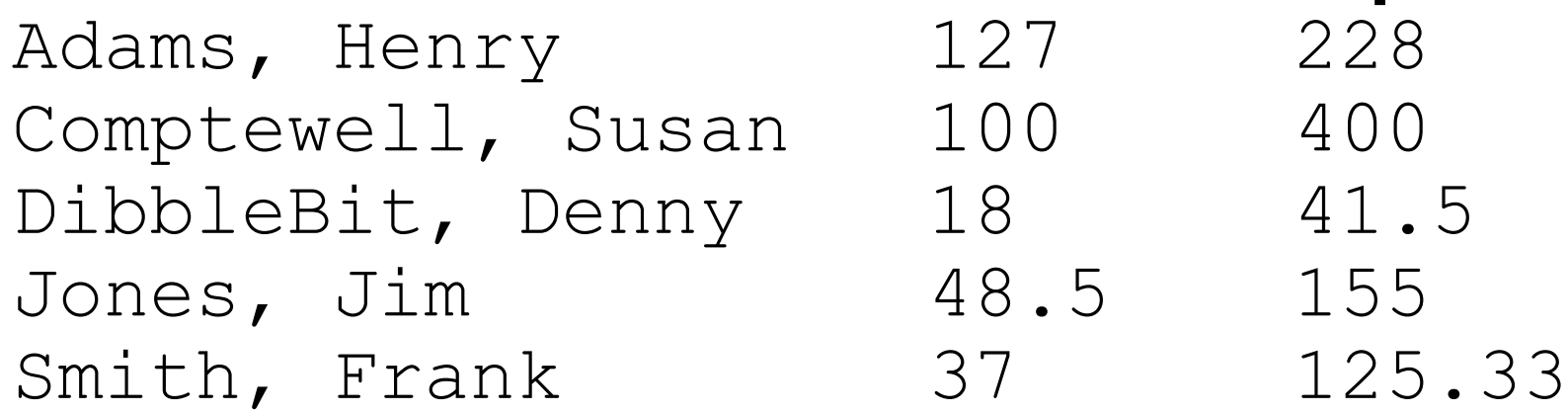

- Our job is to write a program that reads this file to find the student with the best GPA and print out their name, credit-hours, and GPA.
- The place to start? Creating a Student class!
- We can use a Student object to store this information as instance variables.

- class Student: def init (self, name, hours, qpoints):  $\overline{self}.\overline{name}$  =  $name$  self.hours = float(hours) self.qpoints = float(qpoints)
- The values for hours are converted to float to handle parameters that may be floats, ints, or strings.
- To create a student record: aStudent = Student ("Adams, Henry",  $127$ , 228)
- The coolest thing is that we can store all the information about a student in a single variable!

# Data Processing with Class

• We need to be able to access this information, so we need to define a set of accessor methods.

```
• def getName(self):
        return self.name
```

```
def getHours(self):
    return self.hours
```

```
def getQPoints(self):
    return self.qpoints
```

```
def gpa(self):
    return self.qpoints/self.hours
```
• For example, to print a student's name you could write: print aStudent.getName()

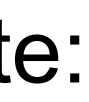

- How can we use these tools to find the student with the best GPA?
- We can use an algorithm similar to finding the max of *n* numbers! We could look through the list one by one, keeping track of the best student seen so far!

Get the file name from the user Open the file for reading Set best to be the first student For each student s in the file if s.gpa() > best.gpa set best to s Print out information about best

# gpa.py # Program to find student with highest GPA

class Student:

 def \_\_init\_\_(self, name, hours, qpoints): self.name = name self.hours = float(hours) self.qpoints = float(qpoints)

 def getName(self): return self.name

 def getHours(self): return self.hours

 def getQPoints(self): return self.qpoints

 def gpa(self): return self.qpoints/self.hours filename  $=$  input("Enter name the grade file: ") infile = open(filename, 'r') best = makeStudent(infile.readline()) for line in infile: s = makeStudent(line) if  $s.gpa() > best.gpa()$ :  $best = s$  infile.close() print("The best student is:", best.getName()) print ("hours:", best.getHours()) print("GPA:", best.gpa())

if  $name = '$  main  $'$ : main()

def makeStudent(infoStr): name, hours, qpoints = infoStr.split("\t") return Student(name, hours, qpoints)

def main():

### Encapsulating Useful Abstractions

- Defining new classes (like Projectile and Student) can be a good way to modularize a program.
- Once some useful objects are identified, the implementation details of the algorithm can be moved into a suitable class definition.
- The main program only has to worry about what objects can do, not about how they are implemented.
- In computer science, this separation of concerns is known as *encapsulation*.
- The implementation details of an object are encapsulated in the class definition, which insulates the rest of the program from having to deal with them.

### Encapsulating Useful Abstractions

- One of the main reasons to use objects is to hide the internal complexities of the objects from the programs that use them.
- From outside the class, all interaction with an object can be done using the interface provided by its methods.
- One advantage of this approach is that it allows us to update and improve classes independently without worrying about "breaking" other parts of the program, provided that the interface provided by the methods does not change.

# Putting Classes in Modules

- Sometimes we may program a class that could useful in many other programs.
- If you might be reusing the code again, put it into its own module file with documentation to describe how the class can be used so that you won't have to try to figure it out in the future from looking at the code!

### Module Documentation

- You are already familiar with "#" to indicate comments explaining what's going on in a Python file.
- Python also has a special kind of commenting convention called the *docstring*. You can insert a plain string literal as the first line of a module, class, or function to document that component.

### Module Documentation

- Why use a docstring?
	- Ordinary comments are ignored by Python
	- Docstrings are accessible in a special attribute called \_\_doc\_\_.
- Most Python library modules have extensive docstrings. For example, if you can't remember how to use random:
	- >>> import random
	- >>> print random.random. doc
	- random()  $\rightarrow$  x in the interval  $[0, 1)$ .

### Module Documentation

• Docstrings are also used by the Python online help system and by a utility called PyDoc that automatically builds documentation for Python modules. You could get the same information like this:

```
random(...)
    random() \rightarrow x in the interval [0, 1).
```

```
>>> import random
>>> help(random.random)
Help on built-in function random:
```
### Module Documentation

- To see the documentation for an entire module, try typing help(*module\_name*)!
- The following code for the projectile class has docstrings.

### Module Documentation

# projectile.py

"""projectile.py Provides a simple class for modeling the flight of projectiles."""

```
from math import pi, sin, cos
```
class Projectile:

 """Simulates the flight of simple projectiles near the earth's surface, ignoring wind resistance. Tracking is done in two dimensions, height (y) and distance (x)."""

```
def init (self, angle, velocity, height):
     """Create a projectile with given launch angle, initial
     velocity and height."""
    self.\xpos = 0.0self.ypos = height
    theta = pi * angle / 180.0
    self.xvel = velocity * cos(theta)
    self.yvel = velocity * sin(theta)
```
### Module Documentation

```
def update(self, time):
        """Update the state of this projectile to move it time seconds
        farther into its flight"""
        self.xpos = self.xpos + time * self.xvel
       yvel1 = self.yvel - 9.8 * time
       self.ypos = self.ypos + time * (self.yvel + yvel1) / 2.0self.yvel = yvel1 def getY(self):
        "Returns the y position (height) of this projectile."
        return self.ypos
```

```
 def getX(self):
     "Returns the x position (distance) of this projectile."
     return self.xpos
```
### Working with Multiple Modules • Our main program can import from the projectile module in order

to solve the original problem!

```
# cball4.py
    Simulation of the flight of a cannon ball (or other projectile)
    This version uses a separate projectile module file
from projectile import Projectile
def getInputs():
    a = eval(input("Enter the launch angle (in degrees): "))v = eval(input("Enter the initial velocity (in meters/sec): "))h = eval(input("Enter the initial height (in meters): "))t = eval(input("Enter the time interval between position calculations: ")) return a,v,h,t
def main():
    angle, vel, hol, time = qetInputs() cball = Projectile(angle, vel, h0)
    while cball.getY() \geq 0:
         cball.update(time) 
     print("\nDistance traveled: {0:0.1f} meters.".format(cball.getX())
```
# Working with Multiple Modules

- If you are testing a multi-module Python program, you need to be aware that reloading a module may not behave as you expect.
- When Python first imports a given module, it creates a module object that contains all the things defined in the module (a *namespace*). If a module imports successfully (no syntax errors), subsequent imports do not reload the module. Even if the source code for the module has been changed, reimporting it into an interactive session will not load the updated version.
- The easiest way start a new interactive session for testing whenever any of the modules involved in your testing are modified. This way you're guaranteed to get a more recent import of all the modules you're using.

# Widgets

- One very common use of objects is in the design of graphical user interfaces (GUIs).
- Back in chapter 5 we talked about GUIs being composed of visual interface objects known as *widgets*.
- The Entry object defined in our graphics library is one example of a widget.

# Example Program: Dice Roller

- Let's build a couple useful widgets!
- Consider a program that rolls a pair of six-sided dice.
- The program will display the dice graphically and provide two buttons, one for rolling the dice and one for quitting the program.

# Example Program: Dice Roller

- There are two kinds of widgets: buttons and dice.
- The two buttons will be examples of the Button class, while the dice images will be provided by dieView.

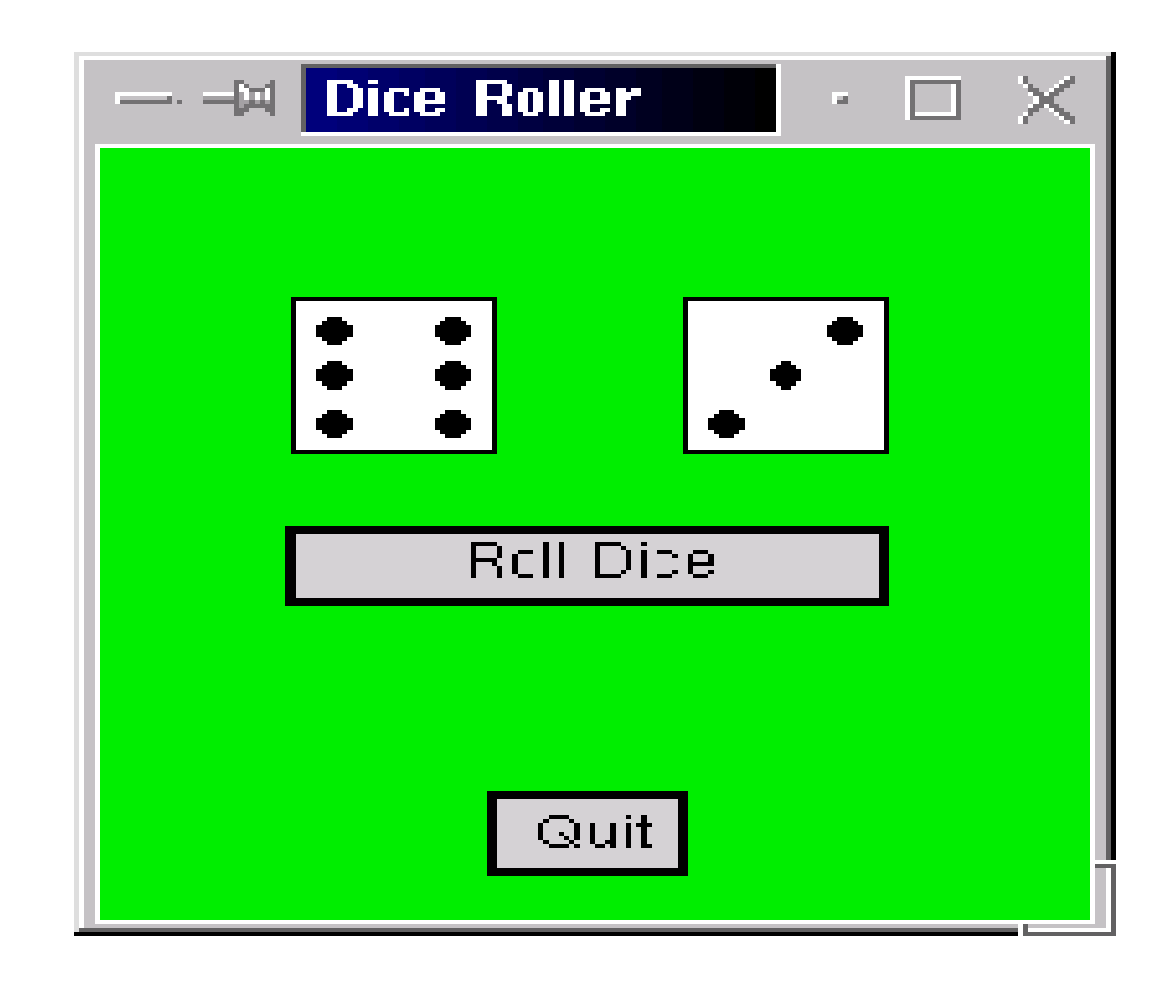

- Most modern GUIs have buttons with 3-dimensional look and feel. Our simple graphics package does not have the machinery to produce buttons that appear to depress as they are clicked.
- All we can do is report back where the mouse was clicked after the click has been completed.
- Our buttons will be rectangular regions in a graphics window where user clicks can influence the behavior of the running application.
- We need a way to determine whether a button has been clicked.
- It would be nice to be able to activate and deactivate (gray-out) individual buttons.

- **Constructor** Create a button in a window. We will specify the window, location/size of the button, and the label on the button.
- **Activate** Set the state of the button to active.
- **Deactivate** Set the state of the button to inactive.
- **Clicked** Indicate if the button was clicked. If the button is active, this method will determine if the point clicked is inside the button region. The point will have to be sent as a parameter to the method.
- **getLabel** Returns the label string of a button. This is provided so that we can identify a particular button.

- To support these operations, our buttons will need a number of instance variables.
- For example, buttons are drawn as a rectangle with some text centered on it. Invoking the activate and deactivate methods will change the appearance of the buttons.
- Saving the Rectangle and Text objects as instance variables means we will be able to control the width of the outline and color of the label.
- Let's try writing these methods and build up a list of possible instance variables! Once we have the list, we can write the constructor to initialize them.

- In activate, we can signal a button is active by making its outline thicker and making the label text black.
- def activate(self): "Sets this button to 'active'. " self.label.setFill('black') self.rect.setWidth(2) self.active = True
- Remember,  $\text{self}$  refers to the button object.
- Our constructor will have to initialize self. label as an appropriate Text object and self.rect as a rectangle object.
- Self.active also has a Boolean instance variable to remember whether or not the button is currently inactive.

- The code for deactivate is very similar: def deactivate(self): "Sets this button to 'inactive'." self.label.setFill('darkgrey') self.rect.setWidth(1)  $self.active = 0$
- Let's work on the clicked method.
- The graphics package has the getMouse method to see if and where the mouse has been clicked.
- If an application needs to get a button click, it will have to first call  $q$ etMouse and then see which button, if any, the point is inside of.
### Building Buttons

```
pt = win.getMouse()
if button1.clicked(pt):
  # Do button1 stuff
elif button2.clicked(pt):
  # Do button2 stuff
elif button3.clicked(pt):
  # Do button3 stuff
```

```
\bullet\bullet\bullet
```
- The main job of the clicked method is to determine whether a given point is inside the rectangular button.
- The point is inside the button if its *x* and *y* coordinates lie between the extreme *x* and *y* values of the rectangle.
- This would be easiest if the button object had the min and max values of *x* and *y* as instance variables.

# Building Buttons

- def clicked(self, p): "RETURNS true if button active and p is inside" return self.active and \ self.xmin  $\leq$  p.getX()  $\leq$  self.xmax and \ self.ymin <= p.getY() <= self.ymax
- For this function to return  $True$ , all three parts of the Boolean expression must be true.
- The first part ensures that only active buttons will return that they have been clicked.
- The second and third parts ensure that the *x* and *y* values of the point that was clicked fall between the boundaries of the rectangle.

## Building Buttons

### • The only part that is left is to write the constructor:

```
def __init__(self, win, center, width, height, label):
       """ Creates a rectangular button, eg:
       qb = Butteron(myWin, Point(30, 25), 20, 10, 'Quit') """"
```

```
w, h = width/2.0, height/2.0
x, y = center.getX(), center.getY()
self.xmax, self.xmin = x+w, x-w self.ymax, self.ymin = y+h, y-h
 p1 = Point(self.xmin, self.ymin)
 p2 = Point(self.xmax, self.ymax)
self. rect = Rectangle(p1, p2) self.rect.setFill('lightgray')
 self.rect.draw(win)
 self.label = Text(center, label)
 self.label.draw(win)
 self.deactivate()
```
• Buttons are positioned by providing a center point, width, and height.